## **Seiten löschen**

Um eine Seite zu löschen kann man

- 1. in dem Seitenbaum mit der linken Maustaste auf das Symbol vor dem Seitentext klicken und dann
- 2. das Menü "Löschen" auswählen.

Dann ist die Seite gelöscht.

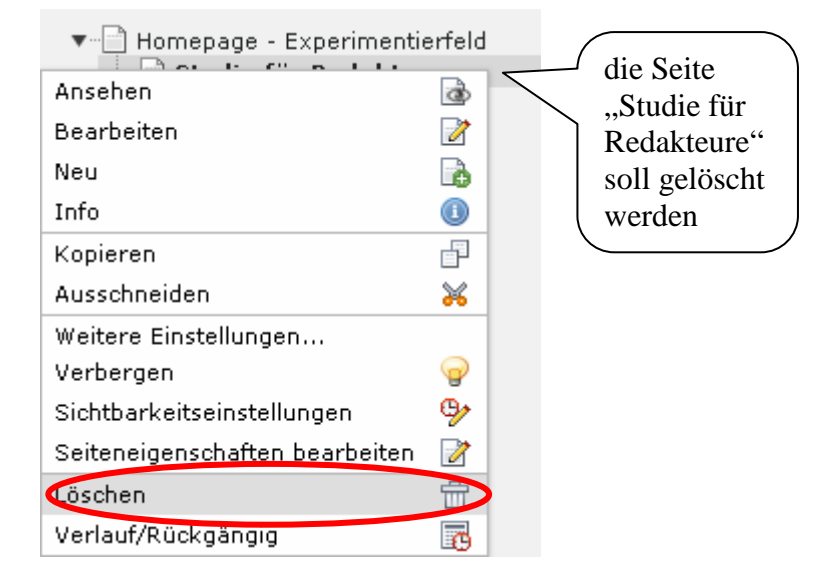

alternativ kann man im Modul "Liste" einzelne "Objekte" löschen:

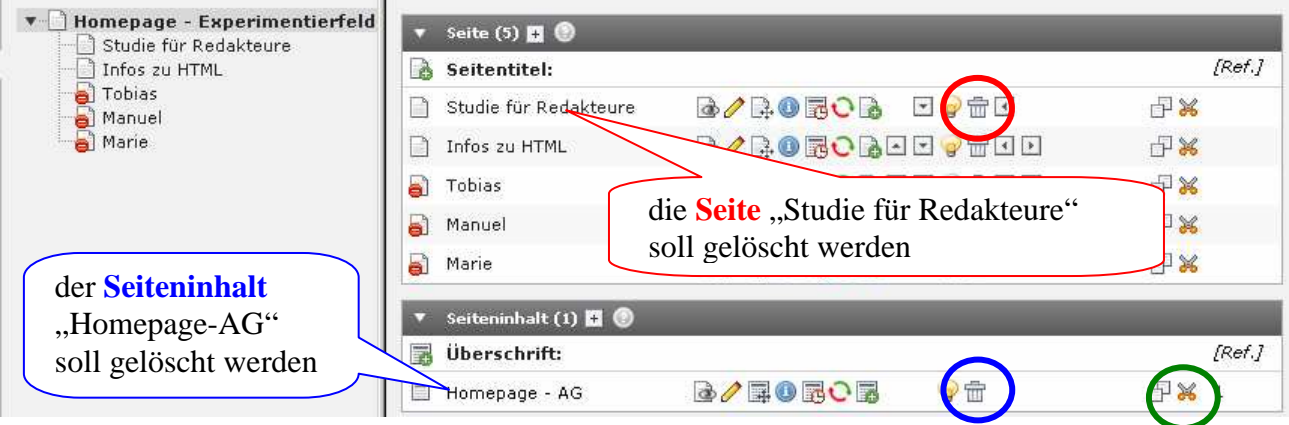

## **Inhalte löschen bzw. die Verknüpfung entfernen**

- Seiteninhalte können auch im **Modul "Liste"** gelöscht werden, z.B. der Seiteninhalt "Homepage-AG"
- Mit dem Symbol  $\left(\frac{3}{2}\right)$  wird der Inhalt ausgeschnitten, um ihn irgendwo anders wieder einzufügen.
- Im Modul "Seite" kann man auch Inhalte "löschen", genauer die "Verknüpfung entfernen":

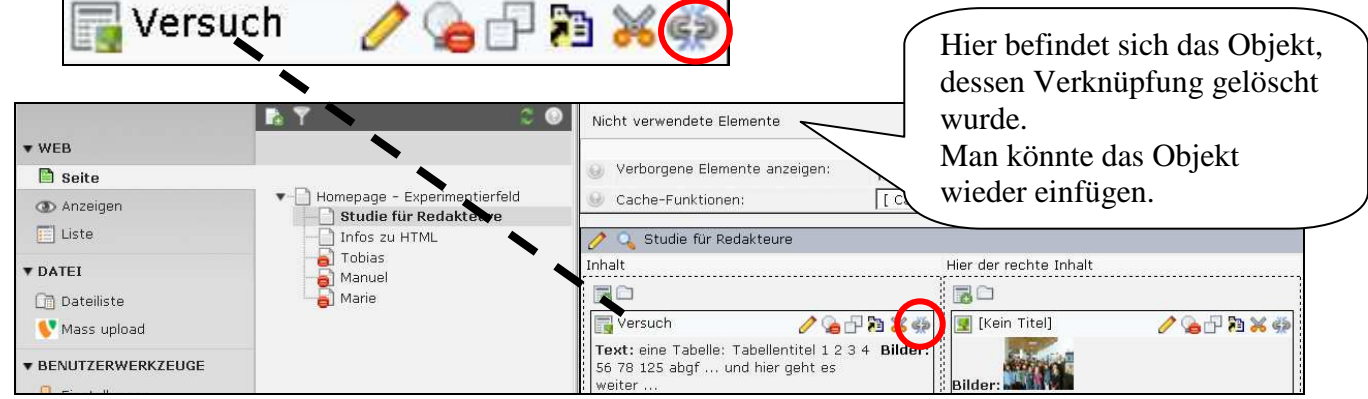